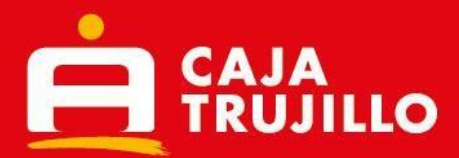

# **Preguntas frecuentes Homebanking**

- **1. ¿Qué debo hacer para realizar mis operaciones por el Homebanking de Caja Trujillo?** Debes acercarte a cualquiera de nuestras agencias a nivel nacional y solicitar la afiliación al canal y actualizar tus datos.
- **2. ¿Cómo puedo acceder al nuevo Homebanking?**

Para acceder al nuevo Homebanking, asegúrate de digitar la dirección electrónica [www.cajatrujilo.com.pe,](http://www.cajatrujilo.com.pe/) en la parte superior derecha encontrarás los botones de acceso a nuestro Homebanking.

**3. ¿Para qué sirve el sello de seguridad?** 

El sello de seguridad te permite validar que la página que estás utilizando pertenece a Caja Trujillo. Verifica que el sello que se muestra en la pantalla coincida con el sello que tú elegiste inicialmente.

**4. ¿Si estoy afiliado al aplicativo Caja Trujillo Móvil, puedo afiliarme al canal Homebanking?**

Si, se puede afiliar a ambos canales y la forma de autorizar las operaciones es igual en ambos canales

- **5. ¿Funciona en caso no tenga internet?** No, para acceder al Homebanking debes tener acceso a internet
- **6. ¿Puedo acceder al Homebanking a través de otros dispositivos?**  Si, solo asegúrate de contar con internet
- **7. ¿Cuál es el monto máximo a transaccionar por el Homebanking?**

El monto máximo es USD 15,000 por día o el equivalente en soles, puedes disminuir el importe máximo en función a tu transaccionalidad.

**8. ¿Puedo modificar el monto máximo transaccional para los canales Homebanking, e-Commerce y aplicativo Caja Trujillo Móvil?**

Si, para modificar el monto deberás ingresar a la opción Configuraciones y seleccionar la opción Límite de operaciones, allí podrás editar el monto máximo transaccional de los canales Homebanking, e-Commerce y aplicativo Caja Trujillo Móvil.

## **9. ¿Qué operaciones puedo efectuar en el Homebanking de Caja Trujillo?**

A través el Homebanking puedes abrir cuentas de ahorro total disponibilidad y plazo fijo, realizar transferencias entre cuentas de Caja Trujillo y a otras entidades financieras, pago de créditos propios y de terceros, pagos de seguro, pago de servicios, pago de tarjetas de crédito de otros bancos, recargas móviles, consulta de saldos y movimientos, afiliación de seguros, operaciones de cambio de moneda, entre otros.

 **Pago de créditos:** Empresarial, Agrícola, Agropecuario, Caja Negocio, Manos Emprendedoras, Facilito, CrediAmigo, Mi Local Comercial, Pequeña Empresa 1,

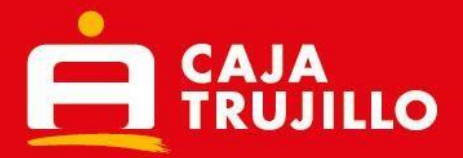

Pequeña Empresa 2, Mediana Empresa, Gran Empresa, Plazo Fijo (Con garantía de depósito efectivo en efectivo), Disfruta +, Credijoya, Disfruta + Mype, Emprende +, Administrativo e Hipotecaja.

**Operaciones especiales excluidas:** créditos refinanciados, créditos en recuperaciones (Judiciales y Extrajudiciales).

Se puede realizar el pago adelantado de hasta 3 cuotas de créditos con periodicidad mensual

No se pueden realizar pagos anticipados parciales o totales de créditos, ni pago de créditos a 1 cuota.

- **Pago de servicios:** 
	- o **Pago de Luz:** Hidrandina, Electrocentro, Electronoroeste (ENOSA), Electronorte (ENSA), Electro oriente SA, Electro oriente Amazonas-Cajamarca, EMSEU.
	- o **Pago de Agua**: Seda Caj, Agua Tumbes y EPSSMU, Sedalib.
	- o **Pago de Telefonía y Recargas**: Claro y Bitel.
	- o **Pagos de predios y arbitrios:** SATT.
	- o **Pago de empresas e instituciones:** Convenios de cobranzas afiliadas a Caja Trujillo
	- o **Pago de universidades:** Universidad Católica de Trujillo (UCT), Universidad Católica los Ángeles de Chimbote(ULADECH)

#### **10. ¿Cómo realizo mi registro por primera vez?**

Si te afiliaste y aún no tienes tu clave web, deberás ingresar a "Genera tu clave de 6 dígitos" y completar los datos solicitados por el Homebanking.

#### **11. ¿Qué pasa si olvido mi clave web?**

Debes ingresar a la opción "¿Olvidaste tu clave?" y seguir los pasos que te solicite.

#### **12. ¿Cuántos intentos fallidos puedo tener ingresando mi clave?**

Puedes registrar hasta 3 intentos fallidos; luego de lo cual el sistema bloqueará tu acceso por seguridad.

#### **13. ¿Si cambio de operador de mi celular registrado, que debo hacer?**

Debes ingresar a la opción de actualización de datos desde el Homebanking o desde el aplicativo Caja Trujillo Móvil y registrar tu nuevo operador.

#### **14. ¿Puedo pagar mi tarjeta de otro banco a través del Homebanking?**

Si es posible, en el menú "Pagos", ingresas a la opción "Pago de tarjetas de crédito de otros bancos", solo debes asegurarte de tener saldo en tus cuentas.

**15. ¿Por qué muestra mensaje de: la tarjeta y/o contraseña no es correcta?**  Posiblemente uno de los datos que ingresaste no son los correctos. Asegúrate de digitar correctamente tu información.

#### **16. ¿Cómo puedo ver mis saldos y movimientos?**

Solo debes iniciar sesión y acceder a la opción de "Consultas". Podrás consultar y descargar, tus saldos o movimientos de tus cuentas de ahorro, seguros y/o créditos.

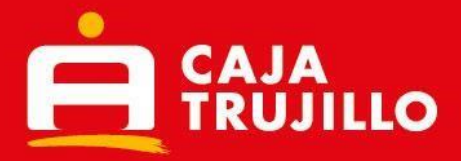

**17. ¿Puedo bloquear mi tarjeta a través del Homebanking?**

Sí, a través del menú "Configuraciones" en la opción "Bloqueo de tarjeta", puedes bloquearla de manera definitiva.

- **18. ¿Puedo bloquear temporalmente mi tarjeta a través del Homebanking?**  Sí, mediante el menú "Configuraciones" en la opción "Configurar mi tarjeta", puedes bloquear temporalmente tu tarjeta.
- **19. ¿Puedo conocer el CCI de mis cuentas de ahorro desde el Homebanking de Caja Trujillo?**

Si, al ingresar a los movimientos de tus cuentas de ahorro, en la parte superior se muestra el CCI de tu cuenta.

- **20. ¿Por qué no me llega el SMS con mi código de autenticación?**  Posiblemente es un problema del operador telefónico de tu dispositivo móvil. Por favor intenta en unos momentos.
- **21. ¿Por qué al momento de iniciar sesión en el Homebanking me sale un mensaje que mi cuenta ya está abierta sin poder ingresar?**

Posiblemente abrió su usuario en el Aplicativo Caja Trujillo Móvil, y no llego a cerrar sesión de manera correcta, para ello recomendamos ingresar nuevamente sus credenciales en el aplicativo y cerrar sesión correctamente para que pueda iniciar sesión en el Homebanking sin dificultades.

- **22. ¿Cómo recibo la constancia de una operación que realizo a través Homebanking?** Al finalizar la transacción, recibirás un correo electrónico conteniendo la constancia de la operación.
- **23. ¿Qué necesito para realizar una Operación de Cambio por Homebanking?** Estar afiliado al Homebanking y tener una cuenta de ahorros en soles y dólares para realizar operaciones.
- **24. ¿Por la opción de Operaciones de Cambio puedo transferir a la cuenta de un tercero?** No, de momento solo es entre cuentas propias; sin embargo, luego de realizada la operación de cambio te diriges a la pantalla principal de Homebanking y en el menú Transferencias puedes enviar los fondos a la cuenta de un tercero.
- **25. ¿Cuánto tiempo demora la afectación de mis cuentas al realizar una operación de cambio?**

La afectación en la cuenta es inmediata luego de realizada la operación de tipo de cambio.

### **26. ¿Cuántas operaciones de cambio puedo realizar en un día?**

La suma de las operaciones de cambio que realices en el día de no debe superar el monto máximo de US\$ 15,000 o su equivalente en soles. (Revisa tu límite máximo en la opción Configuraciones / Límite de Operaciones).

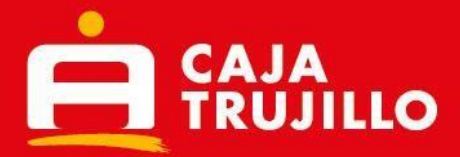

## **27. ¿Puedo configurar la recepción de notificaciones por operaciones que realizo a través del Homebanking?**

Si, te recomendamos que te afilies al servicio de notificaciones, para ello deberás ingresar al menú "Configuraciones" luego seleccionar la opción "Envío de notificaciones", allí podrás seleccionar el servicio de notificaciones para el Homebanking y el medio por el cual deseas que se notifique (SMS o correo electrónico).

- **28. ¿Puedo pagar las deudas del SATT de años anteriores?** No, solo puedes efectuar los pagos pendientes del año vigente
- **29. ¿Puedo retirar mis intereses de Plazo Fijo en el Homebanking?**

Sí, siempre y cuando la modalidad de retiro de interés de tu plazo fijo sea de manera mensual, para ello debes ingresar al menú "Te ofrecemos", en la opción "tenemos para ti" y deberás seleccionar el icono "Retiro de intereses de Plazo Fijo".

**30. ¿Puedo realizar el pago de la deuda del mes en curso sin haber cancelado la de los meses anteriores?**

No, se debe efectuar primero el pago de la deuda más vencida.

- **31. ¿Puedo realizar el pago de un servicio, si solo tengo saldo en mi cuenta en dólares?** Si, para ello deberá seleccionar como cuenta origen, la cuenta de ahorros en dólares y se calculará el monto a cargar utilizando el tipo de cambio del día asignado al canal.
- **32. ¿Al enviar un giro, los datos a registrar son los que corresponden al destinatario o beneficiario del giro?**

Los datos que debes registrar corresponden a la persona que cobrará el giro en la ventanilla.